# **Laboratorní praktikum Analytická chemie životního prostředí – organické polutanty**

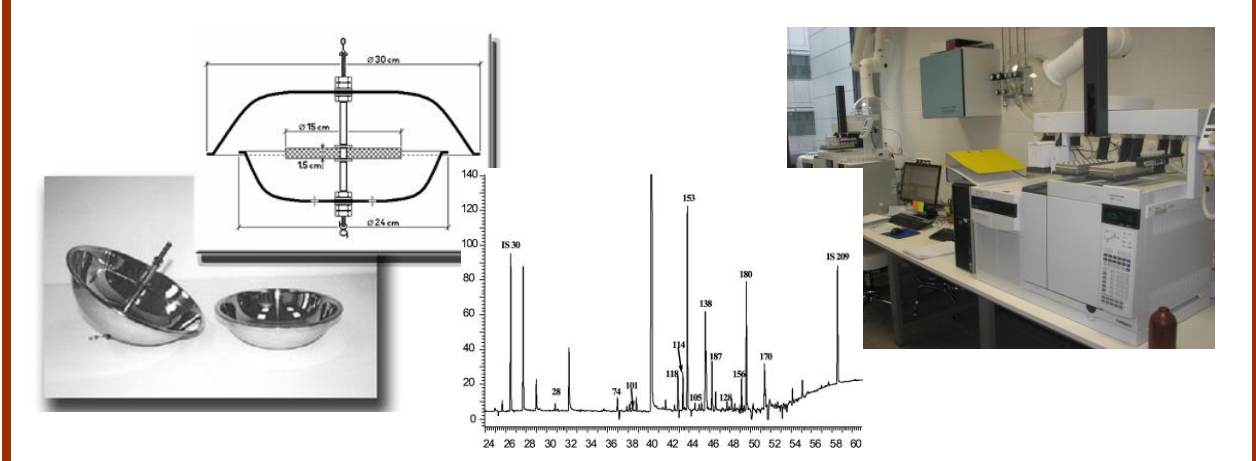

RNDr. Petra Růžičková, Ph.D. Mgr. Simona Rozárka Jílková Mgr. Barbora Nežiková Mgr. Jaromír Sobotka Mgr. Jiří Palát Mgr. Petra Fišerová Mgr. Kristýna Maléřová ,<br>∎Pavla Fialová ∤n<mark>k</mark>a Sedlačková prof. Rud Janka Sedlačková<br>prof. Rud Jana Klánová, Ph.D.<br>stredí Centre

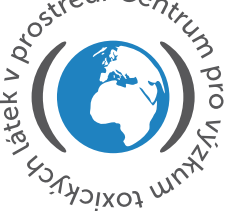

**Centrum pro výzkum toxických látek v prostředí** Masarykova Univerzita, Přírodovědecká fakulta Brno, Česká republika podzim 2018

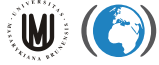

# **Obsah**

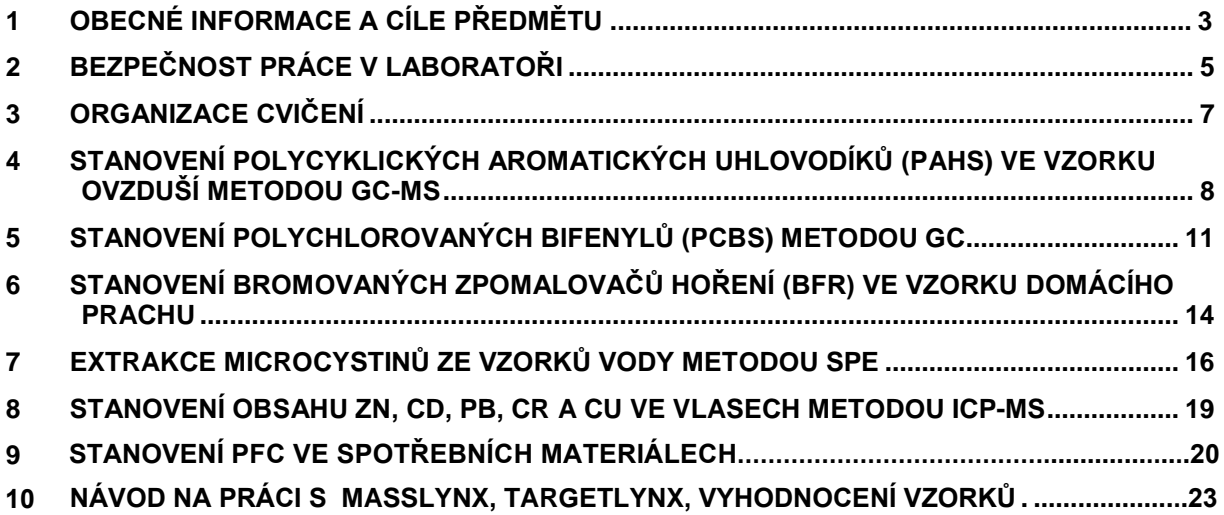

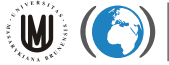

# <span id="page-2-0"></span>**1 Obecné informace a cíle předmětu**

Výuka: podzimní semestr, Přírodovědecká fakulta, MU

Rozsah 0/0/3(5)

Ukončení: z, 3 kr.

Předpoklady: Znalost analytické chemie na úrovni základní přednášky

Určeno pro studenty:

Lékařské fakulty, obor Zdravotní laborant, forma kombinovaná i prezenční Přírodovědecké fakulty, obor biologie, chemie

#### Cíle předmětu:

Na konci tohoto kurzu bude student schopen:

- Aplikovat vědomosti získané během přednášek z Analytické chemie životního prostředí.
- Převést teoretické znalosti do úrovně praktických dovedností.
- Demonstrovat hlavní techniky extrakce, frakcionace, separace a identifikace vhodné pro stanovení organických látek ve vzorcích životního prostředí (vzduch, voda, půda).
- Prozkoumat možnosti různé analytické instrumentace.
- Modifikovat metody tak, aby vyhovovaly různým environmentálním matricím i skupinám polutantů.
- Rozvinout laboratorní dovednosti nezbytné pro rutinní práci v analytické laboratoři.
- Pochopit principy správné laboratorní praxe.
- Vyhodnotit kvalitu analytické práce.
- Interpretovat získaná experimentální data.

#### Literatura:

FIFIELD, F. W. a P. J. HAINES. Environmental Analytical Chemistry. (Eds.). London: Blackie Academic & Professional, 1995. ISBN 0-7514-0052-1

SKOOG, Douglas A. a James J. LEARY. Principles of instrumental analysis. 4th ed. Fort Worth: Saunders College Publishing, 1992. xii, 700 s. ISBN 0-03-023343-7

Výukové metody: Týdenní blokové laboratorní cvičení.

Metody hodnocení: docházka, písemný test, práce v laboratoři, protokoly

Kontaktní osoba: RNDr. Petra Růžičková, Ph.D., ruzickova@recetox.muni.cz

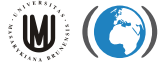

Na začátku praktika budete podepisovat, že jste byli pro účely cvičení proškoleni o bezpečnosti práce v laboratoři a pro práci s chemickými látkami. Před zahájením praktika si tedy důkladně prostudujte kapitolu 2. Bez tohoto podpisu nemůžete praktikum absolvovat.

Prostudujte si, prosím, pečlivě všechny návody k úlohám. Veškerý materiál a pomůcky budou pro vás v laboratořích nachystány.

Během praktika si dělejte poznámky a zapisujte zejména všechny detaily k prováděným postupům a výsledkům. Kdykoliv něco nevíte, zeptejte se vyučujících. Některé části se provádí společně, ale většinu jednotlivých metod budete provádět samostatně nebo ve dvojicích.

Na konci cvičení odevzdáte protokoly z celého cvičení, na základě nichž a na základě vaší docházky do praktik a úspěšnosti ve vstupním testu dostanete zápočet.

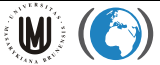

# <span id="page-4-0"></span>**2 Bezpečnost práce v laboratoři**

- Provoz na všech pracovištích, kde se pracuje s látkami nebo přípravky škodlivými zdraví, musí být upraven tak, aby tyto látky nemohly ohrozit pracovníky na těchto pracovištích, ani v okolí pracoviště, aby neohrožovaly podzemní a povrchové vody a aby neunikaly do ovzduší v koncentraci škodící zdraví, tj. nesmí být překročeny nejvyšší přípustné koncentrace pro pracovní prostředí. Musí být rovněž zajištěny asanační prostředky pro případ havárie.
- Hlavní zásadou při práci se škodlivými látkami a přípravky je preventivně se vyvarovat všech možností vzniku otrav (vyloučit přímý kontakt pracovníků s těmito látkami), použít všech nezbytných ochranných prostředků (ochranných brýlí, rukavic, obličejových štítů, masek, atd.) a dodržovat všechny bezpečnostní předpisy.
- Při práci s látkami škodlivými zdraví není dovoleno jíst ani pít nebo kouřit. Před jídlem, pitím a kouřením v pracovních přestávkách a po skončení práce si musí pracovníci důkladně umýt ruce a obličej, podle povahy práce musí po jejím skončení provést důkladnou očistu celého těla. Pokud pracovník pracuje v ochranném oděvu, nesmí jíst ani pít po celou dobu, po kterou je v tomto obleku.
- Při práci je nutno se řídit zásadami správné laboratorní praxe.
- Při rozsypání nebo rozlití škodlivé látky je nutno okamžitě zajistit její zneškodnění.
- Žíraviny nesmějí být přechovávány ve větší výšce, než je výše ramen pracovníka, který s nimi manipuluje (max. ve výšce 165 cm).
- Při zřeďování se vždy lije kyselina do vody a nikdy naopak. Kyselina se nalévá pomalu a opatrně, zvláště kyselina sírová.
- Při rozpouštění tuhého hydroxidu se musí sypat hydroxid po malých částech do vody za stálého míchání. Nikdy se nenalévá voda na hydroxid.
- Rozlitá kyselina dusičná se nesmí odstraňovat pilinami, hadry a jinými organickými látkami. Před odstraněním musí být zneutralizována a není-li to možné, tedy alespoň maximálně zředěna. Nádobí znečištěné organickými látkami se nesmí čistit kyselinou dusičnou (nebezpečí bouřlivých reakcí, vývin oxidů dusíku a samovznícení).
- Rozlité kyseliny, zejména koncentrované, je třeba nejprve opatrně zředit vodou, mírně zneutralizovat posypáním uhličitanem (např. soda, křída apod.) nebo politím zředěnými roztoky alkálií, následuje opatrné spláchnutí vodou nebo tekutinu necháme vsáknout do pilin, hadrů, apod. Při asanaci je nutno dbát na to, aby se nezamořila příliš velká plocha.
- Jakékoliv manipulace s látkami dýmavými, dráždivými, zapáchajícími a toxickými plyny se smějí provádět jedině v digestoři.
- Tuhé chemikálie se nesmí nikdy brát nechráněnou rukou.
- Žíravé, toxické a infekční kapaliny se smějí pipetovat jedině za použití bezpečnostních pipet, popř. sacího zařízení, které nedovolí vniknout kapalině do úst.
- Při všech manipulacích s látkami ve zkumavkách a otevřených nádobách musí být ústí nádob odvrácené od pracovníků do volného prostoru.
- Zátky lahví se nesmějí pokládat potřísněnou plochou na desku stolu (snížení možnosti poleptání, otravy a kontaminace).

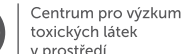

W.

- Kyselinu chloristou je nutno uchovávat v lahvích se zabroušeným hrdlem a odděleně od ostatních chemikálií, zejména organických. Lahve s kyselinou chloristou se nesmějí pokládat na dřevěné regály, nýbrž na skleněné, porcelánové, keramické nebo jiné ohnivzdorné a jiné neabsorbující podložky, aby se stopy po rozlití mohly snadno odstranit.
- Chemické nádobí, které bylo použito pro práci s toxickými látkami nebo žíravinami, je nutné před dalším použitím dokonale vypláchnout. Obdobně musí být všechny lahve od toxických látek před jejich likvidací zbaveny zbytku obsahu.
- Laboratorní úlohy se vykonávají podle připraveného návodu pod dohledem určeného vedoucího. Manipulace s tlakovými lahvemi a redukčními ventily je povolena jen v přítomnosti a pod dozorem vedoucího praktika.
- Každý úraz, nehoda a způsobená škoda musí být neprodleně oznámeny vedoucímu laboratorního cvičení.

Potvrzuji svým podpisem, že jsem porozuměl(a) školené tématice a je mi známa odpovědnost za případné nedodržení či vědomé porušování uvedených pravidel.

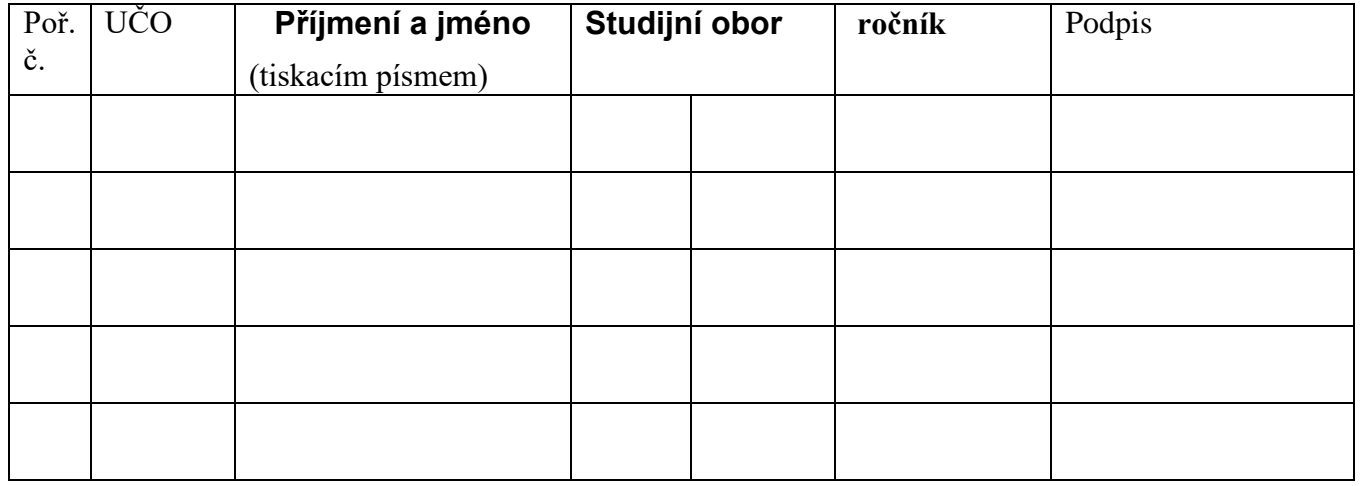

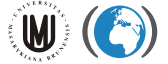

# <span id="page-6-0"></span>**3 Organizace cvičení**

Filosofií praktika je samostatná práce studentů. Pro cvičení je vytvořen časový harmonogram, který je předán studentům na začátku praktika. Harmonogram se může lišit podle počtu dnů praktika a počtu skupin studentů.

Každá skupina vypracuje protokoly pro všechny úlohy obsahující stručný popis cíle úlohy, popis případných odchylek postupu od návodů, přehledné výsledky včetně grafické podoby, komentář výsledků a odpovědi na stanovené otázky.

# <span id="page-7-0"></span>**4 Stanovení polycyklických aromatických uhlovodíků (PAHs) ve vzorku ovzduší metodou GC-MS**

4.A Odběr vzorku ovzduší na polyurethanový filtr (PUF) pasivního vzorkovače

4.B Extrakce exponovaného filtru na automatickém extraktoru Büchi

4.C Čištění a frakcionace extraktu kolonovou chromatografií pro stanovení PAHs pomocí plynové chromatografie ve spojení s hmotnostní detekcí (GC-MS)

#### **4.A: Demonstrace odběru vzorku ovzduší na polyurethanový filtr pasivního vzorkovače**

#### **Pomůcky:**

 $\mathbf{W}$  (

v nrostředí

- Pasivní vzorkovač
- Předčištěný polyuretanový filtr (8h aceton, 8h dichlormethan), zabalený ve dvou vrstvách alobalu
- Laboratorní rukavice
- Alobal, PE sáček (zip lock)
- Odběrový protokol

- Uchopte středovou tyč pasivního vzorkovače za zavěšovací hák
- Navlečte dvě bezpečnostní matky, které zakotvují horní část vzorkovače
- Navlečte podložku a svrchní část vzorkovače (nerezová polokoule o průměru 30 cm)
- Následuje podložka matička a delší nerezová trubička
- Nyní je možné umístit na středovou tyč předčištěný polyuretanový filtr s vloženým nerezovým středem
- Pokračujte s navlékáním v pořadí podložka, kratší nerezová trubička, matička, podložka, menší nerezová polokoule, podložka a dvě bezpečnostní matičky
- Jako poslední zahákněte do otvoru na středové tyči bezpečnostní háček
- Standardní doba expozice takto sestaveného pasivního vzorkovače je 28 dní

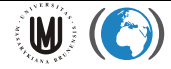

#### **4.B Extrakce exponovaného filtru na automatickém extraktoru Büchi**

#### **Pomůcky:**

- Automatický extraktor Büchi, extrakční baňka s varnými kamínky, extrakční patrona
- Vialka na vzorek o objemu 22 ml, víčka
- Automatická pipeta a Pasteurova pipeta
- Skleněná trubička

#### **Chemikálie:**

- Extrakční rozpouštědlo dichlormethan (DCM)
- Recovery standard D-PAHs (4,0 g/ml)

- do tří čtvrtin varné baňky nalijte extrakční rozpouštědlo (DCM) a přidejte 3-4 varné kamínky
- vyjměte exponovaný polyurethanový filtr (PUF) z alobalu a vložte jej spolu se skleněnou trubičkou do extrakční patrony
- přidejte k PUF 50 μl recovery standardu a umístěte patronu do těla automatického extraktoru
- ujistěte se, zda jsou všechny části dobře utěsněné, otevřete proud chladící vody a zapněte extraktor programem pro extrakci dichlormethanem (horká extrakce 40 minut, vyplachování 20 minut)
- po skončení programu vyjměte patronu s filtrem a extrakt odpařte na objem asi 5 ml příslušným programem
- pomocí Pasteurovy pipety převeďte zahuštěný extrakt do předem označené vialky a extrakční baňku několikrát vypláchněte malými dávkami dichlormethanu pro kvantitativní převod vzorku

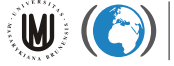

#### **4.C Čištění a frakcionace extraktu kolonovou chromatografií**

#### **Pomůcky:**

- Skleněná kolona
- Vialka na jímání eluátu o objemu 20 ml
- Vialka na vzorek pro analýzu o objemu 2 ml
- Pasteurova pipeta, předčištěná vata

#### **Chemikálie:**

- Aktivovaný silikagel (12h při 150°C)
- Dichlormethan, hexan
- Vnitřní standard terfenyl (4,0 μg/ml)

- připravte kolonu k separaci:
	- o na dno kolony vložte smotek předčištěné vaty
	- o nad něj nasypte 5 g aktivovaného silikagelu a tyčinkou mírně sklepejte
- naneste vzorek, proveďte eluci 10 ml hexanu a 20 ml dichlormethanu
- eluát odpařte pod mírným proudem dusíku na 1 ml
- roztok převeďte do předem označené vialky pro automatický dávkovač GC-MS
- přidejte vnitřní standard terfenyl
- vialku pečlivě uzavřete a uschovejte v lednici až do provedení analýzy

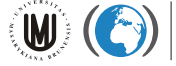

### <span id="page-10-0"></span>**5 Stanovení polychlorovaných bifenylů (PCBs) metodou GC**

- 5.A Odběr vzorku půdy a sušení (domácí příprava)
- 5.B Extrakce vzorku půdy ultrazvukem
- 5.C Čištění extraktu kolonovou chromatografií
- 5.D Stanovení PCB plynovou chromatografií a vyhodnocení chromatogramu

### **5.A Odběr vzorku půdy pro stanovení PCBs**

#### **Pomůcky:**

- Odběrové zařízení: rýč
- PE sáček na uchování vzorku
- $\bullet$  Štítek na popis
- Filtrační papír
- Laboratorní rukavice
- Odběrový protokol

- na zvoleném místě se určí vzorkovací síť (4 body ve vrcholech čtverce o straně 5 kroků, pátý v jeho středu)
- v každém z pěti bodů se rýčem vyryje krychle zeminy o hraně rovné šířce rýče, ze které odstraníme svrchní vrstvu vegetace
- ze středu krychle vybereme hranolek o hraně asi 5 cm, který se přenese na filtrační papír
- po odebrání všech 5 bodů se na filtračním papíře odstraní zbytky travin a kořínků, brouci, žížaly a jiná biota a vzorek se promíchá
- zhruba 500 g zeminy se přesype do PE sáčku
- na sáček umístíme štítek se stručným popisem a číslem vzorku a sáček se pevně uzavře
- zahladí se stopy po odběru
- vyplní se odběrový protokol, kde se uvede:
	- o lokalita
	- o typ vzorku
	- o požadovaná analýza
	- o popis odběru
- vzorek se transportuje na místo, kde se vysuší při laboratorní (pokojové) teplotě na zastíněném místě

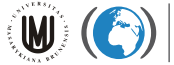

#### **5.B Extrakce vzorku půdy ultrazvukem**

#### **Pomůcky:**

- síto (velikost ok 2 mm)
- ultrazvuková lázeň
- analytické váhy
- automatický extraktor Buchi
- kádinky

#### **Chemikálie:**

- hexan, dichlormethan
- výtěžností standard PCBs (30, 185) o koncentraci 0,2 μg/ml

#### **Postup práce:**

- vysušenou půdu přesejte
- připravte ultrazvukovou lázeň
- navažte 20 g půdy a nasypte do kádinky
- pomocí automatické pipety nadávkujte do půdy 50 μl standardu PCB
- ke vzorku půdy nalijte 50 ml směsi 20 % dichlormethanu v hexanu
- extrahujte 3 x 15 minut
- vždy po každém 15-minutovém cyklu extrakce odeberte Pasteurovou pipetou rozpouštědlo do baňky
- extrakt zahustěte na extraktoru asi na 5 ml
- pomocí Pasteurovy pipety převeďte zahuštěný extrakt do předem označené vialky a baňku 3x vypláchněte malými dávkami dichlormethanu
- objem roztoku ve vialce odpařte pod mírným proudem dusíku na objem 1 ml
- vialku dobře uzavřete a uložte v ledničce do dalšího zpracování

#### **5.C Čištění extraktu kolonovou chromatografií**

#### **Pomůcky:**

- skleněná kolonka
- vialka o objemu 40 ml
- vialka o objemu 2 ml
- Pasteurova pipeta, vata

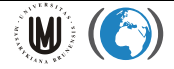

Laboratorní praktikum z analytické chemie životního prostředí

#### **Chemikálie:**

- čištěný aktivovaný silikagel (aktivace 12 hod při 150°C)
- čištěný neaktivovaný silikagel
- silikagel modifikovaný kyselinou sírovou (22 ml koncentr.  $H_2$ SO<sub>4</sub> + 50 g aktivovaného silikagelu)
- hexan, dichlormethan
- vnitřní standard PCB (121) o koncentraci 0,2 μg/ml

#### **Postup práce:**

- k zahuštěnému vzorku přidejte čištěný neaktivovaný silikagel
- připravte kolonku k separaci:
	- o na dno kolonky vložte smotek vaty
		- o nad něj nasypte asi 1 cm vysoký sloupec čištěného aktivovaného silikagelu a nad tuto vrstvu 5 g čištěného aktivovaného silikagelu modifikovaného kyselinou sírovou, tyčinkou mírně sklepejte a nasypte asi 1 cm vysoký sloupec čištěného aktivovaného silikagelu
		- o na vrchol sloupce naneste vzorek nabalený na silikagel a opět sklepejte
- proveďte eluci 30 ml 50% dichlormethanu v hexanu do 40 ml vialky
- vzorek zahustěte pod mírným proudem dusíku na cca 1 ml
- roztok převeďte do předem označené vialky o objemu 2 ml a doplňte na 1 ml hexanem
- přidejte 50 μl vnitřního standardu PCB 121
- vialku pečlivě uzavřete a uschovejte v ledničce až do provedení analýzy

#### **5.D Stanovení PCB plynovou chromatografií a vyhodnocení chromatogramu**

**Pomůcky:**

.

- Plynový chromatograf s hmotnostní detekcí
- Přečištěný extrakt vzorku v minivialce

**Postup při vyhodnocování –** provede vedoucí cvičení

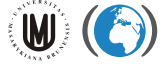

# <span id="page-13-0"></span>**6 Stanovení bromovaných zpomalovačů hoření (BFR) ve vzorku domácího prachu**

#### **Pomůcky:**

- vzorek domácího prachu z vysavače
- jednorázové extrakční patrony
- předčištěná vata

#### **6.A Extrakce vzorku prachu automatizovanou Soxhletovou extrakcí,**

#### **zkoncetrování extraktu**

#### **Pomůcky:**

- automatický extraktor Büchi B-811
- extrakční nádobka
- teflonové varné úštipky
- vialky EPA 20 ml, EPA 40 ml,
- jednorázové skleněné Pasteurovy pipety
- předvážky
- ochranné pracovní prostředky rukavice, brýle, plášť

#### **Chemikálie:**

• dichlormethan

- vzorek domácího prachu (cca 1 g) navažte do jednorázové extrakční patrony
- v patroně vzorek přikryjte kouskem předextrahované vaty a zatižte malou skleněnou zátkou
- do extrakční nádobky nalijte rozpouštědlo (dichlormethan), cca 150 ml, přidejte teflonový varný úštipek
- extrahujte programem č. 1 (40 minut horký Soxhlet, 20 minut prokapávání rozpouštědlem)
- po ukončení extrakce zkoncentrujte vzorek programem č. 2 na objem menší než 10 ml
- převeďte vzorek do vialky 20 ml, původní extrakční nádobku promyjte alespoň 2x 1-2 ml dichlormethanem a přidejte k extraktu ve vialce
- odpařte extrakt pod proudem dusíku na objem cca 1-2 ml

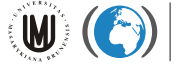

#### **6.B Čištění extraktu kolonovou chromatografií**

#### **Pomůcky:**

- skleněná kolona, vnitřní průměr 1 cm
- vialka o objemu 40 ml
- Pasteurova pipeta, vata
- minivialka o objemu 1 ml

#### **Chemikálie:**

- čištěný aktivovaný silikagel (aktivace 12 hod při 150°C)
- čištěný neaktivovaný silikagel
- silikagel modifikovaný kyselinou sírovou (22 ml koncentrované H2SO<sub>4</sub> + 50 g aktivovaného silikagelu)
- hexan, dichlormethan, nonan

#### **Postup práce:**

- připravte kolonu k separaci:
	- o na dno kolony vložte smotek vaty
	- o na něj nasypte asi 1 cm vysoký sloupec čištěného aktivovaného silikagelu, nad tuto vrstvu 5 g čištěného aktivovaného silikagelu modifikovaného kyselinou sírovou
	- o tyčinkou mírně sklepejte
	- o na vrchol sloupce nasypte 1-2 cm vrstvu neaktivovaného silikagelu a opět sklepejte
- aplikujte vzorek mokrou cestou na kolonu, promyjte původní vialku alespoň 2x 1 ml dichlormethanem, přidejte ke vzorku v koloně
- proveďte eluci 30 ml 50% dichlormethanu v hexanu do 40 ml vialky
- vzorek zkoncentrujte pod mírným proudem dusíku na cca 100 μl
- vzorek převeďte do předem označené minivialky, přidejte 40 μl nonanu a odpařte na finální objem 40 μl
- přidejte 10 μl vnitřního standardu 13C BDE
- minivialku pečlivě uzavřete a uschovejte v ledničce až do provedení analýzy

#### **Stanovení BFR plynovou chromatografií a vyhodnocení GC chromatogramu**

#### **Pomůcky:**

- Plynový chromatograf s vysokorozlišovací hmotnostní detekcí
- Přečištěný extrakt vzorku v minivialce

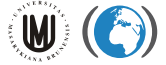

# <span id="page-15-0"></span>**7 Extrakce microcystinů ze vzorků vody metodou SPE**

#### **Určení a cíl**

Zakoncentrování microcystinů ve vzorcích s nízkou koncentrací pro jejich následné analytické stanovení pomocí HPLC-MS (kapalinová chromatografie s hmotnostní detekcí)

#### **Princip**

Microcystiny ze vzorku se zachytávají na povrchu pevného sorbentu. Následně jsou převedeny do malého množství organického rozpouštědla a tento roztok je připraven pro analýzu microcystinů na systému HPLC-MS.

#### **Bezpečnost při práci a toxikologické údaje**

Vzorky vod, extrakty biomasy sinic - rizikový materiál potenciálně obsahující cyanotoxiny

Methanol – jedovatý

Kyselina chlorovodíková – silná žíravina

Při práci s evakuovanou aparaturou používat ochranné pomůcky (brýle) a dodržovat veškeré zásady bezpečnosti.

#### **Chemikálie a spotřební materiál**

- 100% methanol potřebné roztoky o koncentraci 20% a 50% (v/v) připravit smícháním čistého methanolu a destilované vody
- 1% kyselina chlorovodíková
- roztok thiosíranu sodného (c=10g/l)
- GF (glass fiber) filtry (0,45µm)
- SPE kolonky se sorbentem **C18**
- čisté 1,5 ml skleněné vialky, víčka, septa
- střička s destilovanou vodou

#### **Přístroje**

- filtrační aparatura Nalgene DS0320
- aparatura pro SPE
- elektrická membránová vývěva
- rotační vakuová odparka
- pH metr

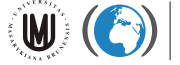

### **7. A Postup práce**

#### Příprava vzorků

- vzorky přefiltrovat přes GF filtr (0,45µm)
- přidat methanol v množství do 10% celkového objemu (v/v) vzorku. V případě vyššího obsahu organického rozpouštědla zředit vzorek destilovanou vodou tak, aby koncentrace organického rozpouštědla nepřesahovala 10% (v/v)
- filtrát okyselit přidáním HCl na pH~6, pH zkontrolovat pomocí pH metru
- $\bullet$  přidat 1ml roztoku thiosíranu sodného (c = 10 g/l)

#### Aktivace a ekvilibrace SPE kolony

- pokyny ke konkrétním typům kolon jsou uvedeny na příbalových letácích od výrobce
- v případě použití kolon Supelclean LC-18 3ml Tubes postupovat takto:
	- o aktivace 5 ml 100% methanolu (bez použití podtlaku)
	- o ekvilibrace 5 ml vody (možno použít podtlak)
- v průběhu aktivace, ekvilibrace a přetahování vzorku **kolona nesmí vyschnout!** (nad horní fritou musí být stále alespoň 5mm kapaliny)

#### Přetažení vzorku

- vzorek přetáhnout přes kolonku za použití podtlaku, průtok 5 ml/min
- po přetažení vzorku sušit kolonu proudem vzduchu (10 min)
- vysušenou kolonu promýt 5 ml 20% methanolu

#### Eluce analytu

- eluci provést 5 ml 100% methanolu za použití podtlaku
- eluát v případě potřeby skladovat v mrazáku (při teplotě -18 $^{\circ}$ C)

#### Zakoncentrování eluátu

- eluát odpařit do sucha pod proudem dusíku
- odparek rozpustit v 500 µl 50% methanolu a převést do vialky
- vzorky ve vialkách před analýzou skladovat v mrazáku (t = -18 $^{\circ}$ C)

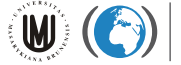

#### **7. B Stanovení microcystinů v lyofilizované biomase sinic**

#### Princip

Navážka lyofilizované biomasy sinic je extrahována solventem za působení ultrazvuku. Buněčný debris je oddělen centrifugací, supernatant je zfiltrován a připraven pro analýzu microcystinů.

Bezpečnost při práci a toxikologické údaje

Vzorky vod, extrakty biomasy sinic - rizikový materiál potenciálně obsahující cyanotoxiny

Methanol – jedovatý

Při práci s ultrazvukovým homogenizátorem používat tlumítka zvuku a dodržovat veškeré zásady bezpečnosti.

#### Chemikálie a spotřební materiál

- 50% methanol
- 1,5 ml Eppendorfovy mikrozkumavky
- plastová stříkačka 1 ml + jehla
- stříkačkové nylonové filtry (0,45 μm)
- čisté 1,5 ml skleněné vialky, víčka, septa
- denaturovaný ethanol, střička s destilovanou vodou

#### Přístroje

- analytické váhy
- pipeta 100-1000 μl
- vortex
- ultrazvukový homogenizátor nebo lázeň
- centrifuga

#### **Postup práce**

#### Příprava vzorků

- do Eppendorfovy zkumavky navážit cca 5 mg lyofilizované biomasy (zaznamenat přesnou navážku)
- přidat pipetou 1 ml 50% methanolu a důkladně vortexovat
- **extrahovat pomocí ultrazvukového homogenizátoru (2 x 20 s, cycle 0,8 x 10%,** power 90%), mezi oběma extrakcemi nechat vzorek vychladnout
- centrifugací oddělit buněčný debris (maximální otáčky, 10 min)
- supernatant přefiltrovat pomocí stříkačky a filtru do skleněné vialky
- vzorky před analýzou skladovat při teplotě -18 $^{\circ}$ C

# <span id="page-18-0"></span>**8 Stanovení obsahu Zn, Cd, Pb, Cr a Cu ve vlasech metodou ICP-MS**

#### **Příprava vzorků a stanovení metodou ICP-MS**

#### **Pomůcky:**

 $\mathbf{W}$  (

- Mikrovlnné rozkladné zařízení Berghoff MWS3+
- Hmotnostní spektrometr s indukčně vázaným plazmatem (ICP-MS) Agilent 7500ce
- Automatické váhy Mettler

v nrostředí

Odměrné baňky, teflonové mineralizační nádobky, automatická pipeta

#### **Chemikálie:**

- Koncentrovaná kyselina dusičná (přečištěná podvarovou destilací)
- 30% roztok peroxidu vodíku
- Deionizovaná voda

- Odstřihneme pramen vlasů ze zadní části hlavy
- Vlasy promyjeme nejprve v acetonu, následně v deionizované vodě a na závěr opět v acetonu
- Umyté vlasy necháme vysušit na filtračním papíře v sušárně
- Vzorek vlasů zvážíme a vložíme do teflonové patrony.
- Přidáme 4 ml kyseliny dusičné a 2 ml peroxidu vodíku.
- Nádobu uzavřeme teflonovým víčkem, hliníkovou pojistkou a vložíme do teflonového obalu. Sešroubovanou nádobu umístíme do mineralizačního zařízení a spustíme mineralizační program.
- Po skončení programu nádobu vyjmeme, rozšroubujeme a mineralizát kvantitativně převedeme do 50 ml odměrné baňky.
- Koncentrace kovů v roztoku stanovíme metodou ICP-MS

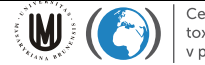

# **9 Perfluorované sloučeniny (PFCs) ve spotřebních materiálech**

### **Úvod:**

Perfluorované látky (PFCs) patří z environmentálního hlediska mezi persistentní organické polutanty (POPs) a jako takové jsou monitorovány světovými organizacemi (UNECE; OECD; UNEP). Jejich výroba a použití jsou limitovány několika mezinárodními úmluvami (Stockholm Convention on persistent organic pollutant; CLRTAP). Pro Evropskou unii a tím i Českou Republiku je zavazující směrnice Evropského parlamentu a rady 2006/122/ES ze dne 12. prosince 2006.

PFCs jsou poměrně nové sloučeniny. Ačkoliv jsou průmyslově vyráběny teprve od 50. let 20. století, díky jejich hojnému používání dochází k výrazné kontaminaci životního prostředí. Díky atomům fluoru v molekule se jedná o látky velmi stabilní. Jsou odolné vůči chemickému, fotochemickému, termickému a biochemickému rozkladu. Mají potenciál k dálkovému transportu, jsou proto přítomny i v oblastech, kde nebyly nikdy vyráběny ani používány. Tento aspekt umocňuje i schopnost bioakumulace v živočišných tkáních.

Polyfluorované látky jsou sloučeniny obsahující hydrofobní alkylový řetězec s proměnlivým počtem uhlíku (obvykle C4 až C16) a hydrofilní část, která může být zcela nebo částečně fluorovaná. Je-li hydrofilní část zcela fluorována, jsou pak molekuly nazývány jako perfluorované (PFCs). U látek, které mají jen částečně fluorovanou hydrofilní část molekuly, určuje její vlastnosti pozice a počet fluorů.

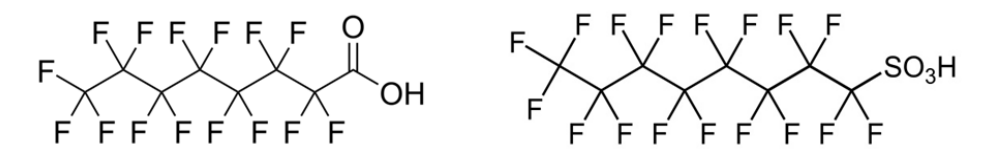

PFCs zahrnují několik základních skupin sloučenin, z nichž nejvýznamnější jsou z pohledu spotřebních materiálů perfluoroalkylkarboxylové kyseliny (PFCAs), perfluoroalkylsulfonáty (PFASs). Jedná se látky oleofobní i hydrofobní povahy. Tato vlastnost se hojně využívá u ochranných nátěrů, povrchové úpravě tkanin, koberců či obalových materiálů na potraviny.

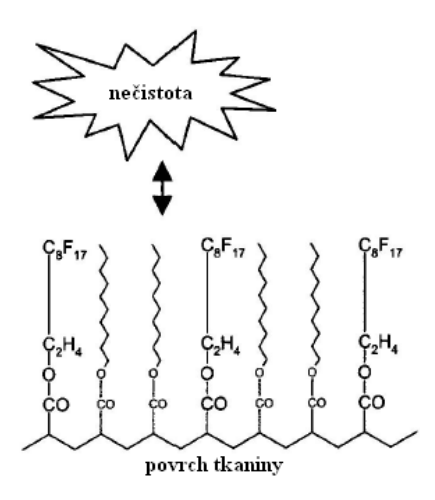

### **Princip:**

PFCs jsou často aplikovány na textilní materiály za účel jejich ochrany před vodou a nečistotami. V této úloze budou PFCs aplikovány na spotřební materiál extrahovány do organického rozpouštědla v ultrazvukové lázni. Extrakt bude dále přečištěn aktivním uhlím, aby se snížil vliv matrice. Konečnou analytickou metodou je pak vysoceúčinná kapalinová chromatografie s tandemovou hmotnostní detekcí (HPLC-MS/MS).

### **Pomůcky:**

- laboratorní váhy
- polypropylenové centrifugační zkumavky (50 ml)
- ultrazvuková lázeň
- pasteurove pipety
- pinzeta
- $\bullet$  stříkačkový nylonový filtr (0,45 µm)
- injekční stříkačka (3 mL)
- LabEva

### **Chemikálie:**

- methanol
- směsný standard na výtěžnost metody (M8PFOA, M8PFOS)
- 0,1 M kyselina chlorovodíková
- 5 mM octan amonný
- směsný vnitřní standardy (MPFBA, MPFHxA, MPFOA, MPFNA, MPFDA, MPFDoDA, MPFHxS, MPFOS)

### **Upozornění:**

 všechny nádoby a pomůcky je potřeba před použitím omýt metanolem (platí pro PP zkumavky, pasteurovy pipety, nůžky, pinzety)

- 1. Do polypropylenové centrifugační zkumavky o objemu 50 ml vložte cca 2 g vzorku, jehož známe plochu, který je nastříhán na malé kousky přibližně 1 x 1 cm. Zároveň si připravte druhou zkumavku na slepé stanovení tzv. blank.
- 2. Přidejte 50 µl směsného standardu M8PFOA/M8PFOS o koncentraci 40 ng/mL.
- 3. Dále přidejte extrakční rozpouštědlo 20 ml metanolu s přídavkem octanu amonného (1g octanu amonného na 2,5 L metanolu) a 5 ml 0,1 M HCl.
- 4. Centrifugační zkumavky vložte do ultrazvukové lázně a nechte extrahovat po dobu 15 minut.
- 5. Po 15 minutách proveďte centrifugaci při 4000 rpm po dobu 10 minut.
- 6. Do čisté a označené zkumavky převeďte pomocí pasteurovy pipety čistý supernatant.
- 7. Extrakční krok opakujte ještě dvakrát vždy s novým rozpouštědlem 10 mL. Všechny tři extrakty spojte v jeden.
- 8. Extrakty zkoncentrujte pod proudem dusíku do poslední kapky.
- 9. Zůstatek pak nařeďte na 1 mL mobilní fází, která je složena z metanolu a 5 mM octanu amonného v poměru 1:1. Vzorek promíchejte na vertexu.
- 10. Případné nečistoty odstraňte filtrací extraktu přes nylonový stříkačkový filtr.
- 11. Směsný vnitřní standard je do vzorků přidáván pomocí automatického autosampleru. Cílové analyty pak budou separovány pomocí HPLC a detekovány tandemovou MS.

### **Úkoly a Otázky:**

- 1. Vypočítejte koncentraci jednotlivých PFCs na gram a m<sup>2</sup> materiálu.
- 2. Napište příklad materiálů či spotřebních produktů, kde byste očekávali vyšší koncentrace PFCs.
- 3. Jakým způsobem se mohou PFCs dostávat do životního prostředí. Načrtněte možný životní cyklus PFCs v prostředí a určete, ve kterých matricích životního prostředí lze předpokládat nejvyšší koncentrace.
- 4. Existují nějaké legislativní limity pro používání PFCs?

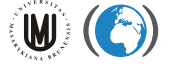

# <span id="page-22-0"></span>**10 Návod na práci s MassLynx, TargetLynx, vyhodnocení vzorků**

Autor: Petr Kukučka

Přístroj: MicroMass AutoSpec Premier, Quattro Micro GC

popis hlavního okna:

Vlevo na záložce Shortcut parametry přístroje (chromatograf-Inlet method, spektrometr-MS method, MS Tune) nebo programů (TargetLynx, QuanLynx, ChromaLynx a další)

seznam vzorků: název souboru, popis, metoda MS (MS file), metoda GC (inlet file), pozice vialky (Bottle), nastřikovaný objem (Inject Volume), typ vzorku (standard, blank, analyt, rozpouštědlo…), koncentrační úrovně (ConcA, ConcB… definované pro jednotlivé látky v dané vyhodnocovací metodě).

Celý seznam vzorků funguje jako databáze, a nemusí být zobrazeny vždy všechny sloupce. Pro zobrazení přeřazení sloupců kliknout pravým tlačítkem na záhlaví sloupce a vybrat "Customize display...".

Pro přidání řádku vybrat "Samples"-Add.

V jednotlivých sloupcích lze automaticky doplňovat (označit oblast pro doplnění, kliknout pravým tlačítkem a buď "Fill down" nebo "Fill series", první volba doplní vše stejné, druhá volba dodá, tj. vytvoří číselnou řadu, užitečné pro doplňování pozic vialek nebo názvů souborů).

V záhlaví okna je název projektu a seznamu vzorků. Projekt je adresář na disku, kde jsou další podadresáře, které obsahují: Data (Data), Strojové metody a parametry (ACQUDB), vyhodnocovací metody (MethDB), kalibrační křivky (CurveDB) a seznam vzorků (SampleDB).

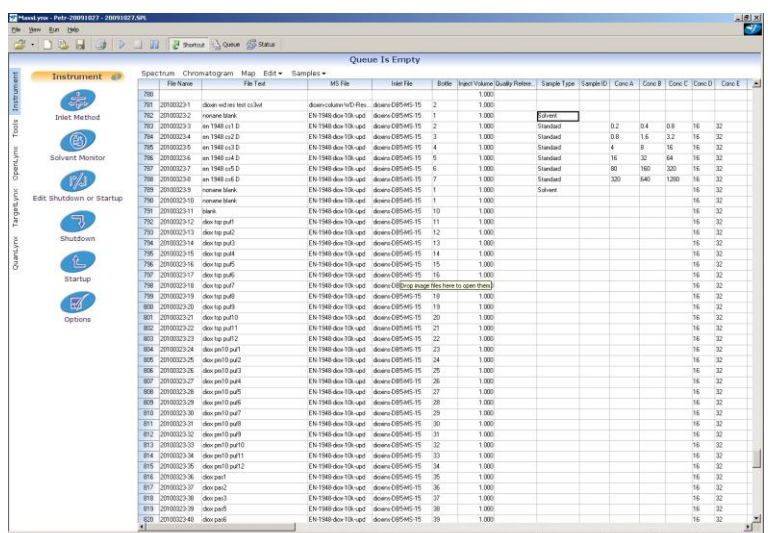

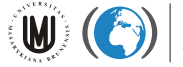

Spuštění analýzy: vyplnit požadované informace do seznamu vzorků (název souboru, popisek, ID, metodu MS, metodu GC, pozici vialky a nastřikovaný objem). Zadat také typ vzorku pro pozdější vyhodnocení (analyt, standard, blank, solvent atd), koncentrační úrovně pro kalibraci a vzorky (koncentrace vnitřních standardů). Možno zadat do sloupce User Divisor navážku/objem a User factor ředící faktor. Těmito hodnotami je potom výsledek dělen/násoben a lze získat přímo koncentraci na gram (litr, m3…) vzorku.

Spuštění analýzy:

Označit řádky, které je potřeba změřit a kliknout na modré tlačítko ▶, zobrazí se okno

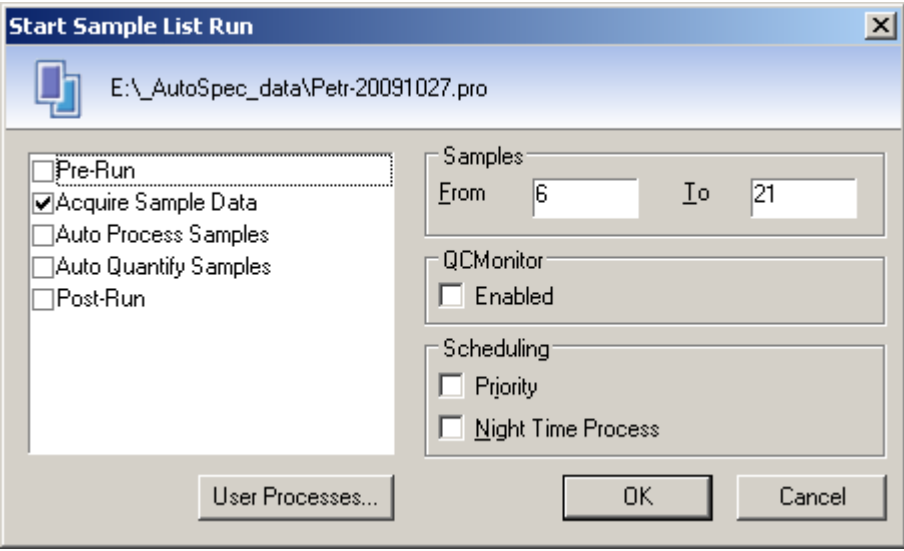

kde vybereme, co vše provést, chceme změřit, takže "Acquire Sample data", potvrdíme OK, analýza se spustí.

Analýzu lze z hlavního okna pozastavit pauzou nebo zastavit červeným tlačítkem STOP **.** 

#### Vyhodnocení vzorků:

Kalibrační standardy musí být v seznamu označené "standard", vzorky jako "analyte".

Označit řádky, které je potřeba vyhodnotit:

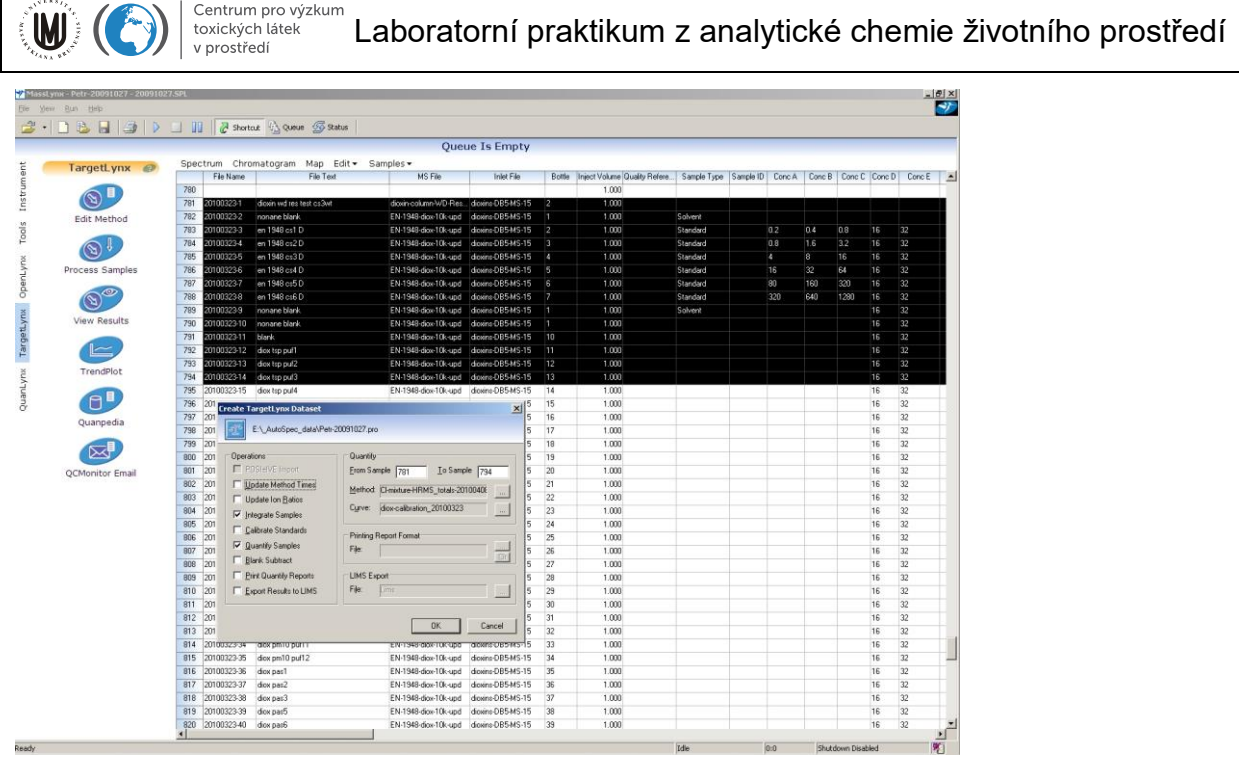

Na záložce TagretLynx vybrat "Process Samples", vyskočí okno, vybereme procesy, které chceme provést ("Integrate Samples", "Quantify Samples") případně i "Calibrate standards", pokud chceme vytvořit kalibrační křivky.

Zadáme metodu pro identifikaci látek ("Method") a kalibrační soubor ("Curve"), pokud už byl dříve vytvořen.

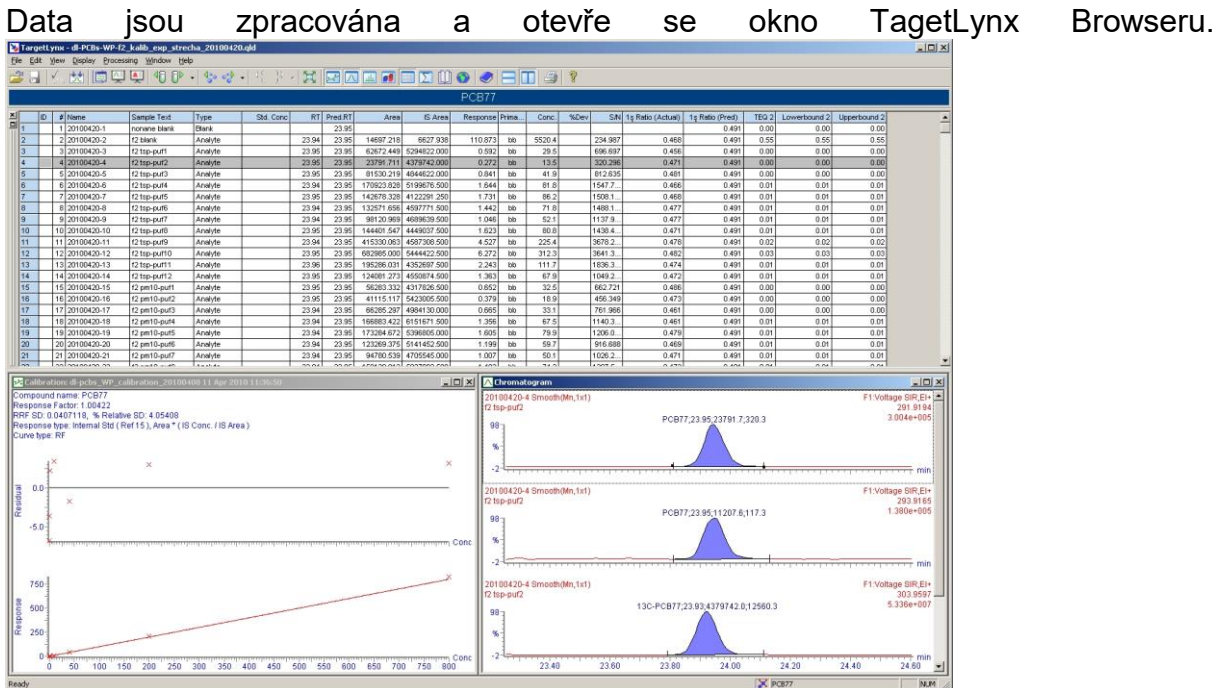

V horní části je tabulka "summary", kde jsou informace o vzorku a látce, jednotlivé sloupce je možno zobrazovat a skrývat, přeřazovat, kliknout pravým tlačítkem na

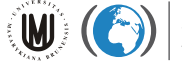

záhlaví sloupce a vybrat "Change Column Order...". Opět je zde databázový systém, všechny informace jsou uložené, ale nemusí být zobrazené. V této tabulce nelze ručně přepisovat, všechna data se dostanou integrací.

Lze opětovně provést vyhodnocení z menu "Processing" a vybrat úkony které chce provést (integrovat – Integrate , kalibrovat - Calibrate, vypočíst - Quantify, odečíst blanky – Blank subtract atd., více věcí najednou lze provést pomocí "Execute" a zakliknout žádané procesy)

Lze volit zobrazení podle vzorku nebo podle látky, kliknout pravým tlačítkem v tmavě modrém záhlaví popisu (zde PCB77), "Display options":

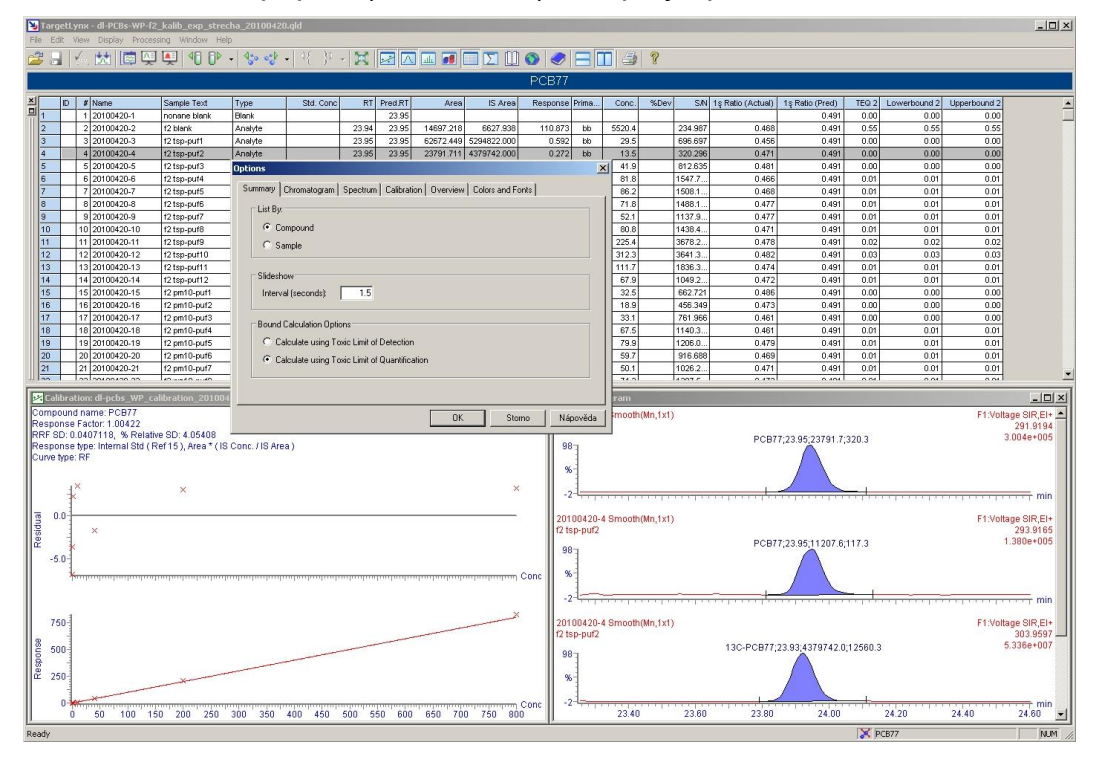

Lze zobrazit i přehled nesplněných kvalitativních parametrů, hlavní menu: "View"-"Overview bar".

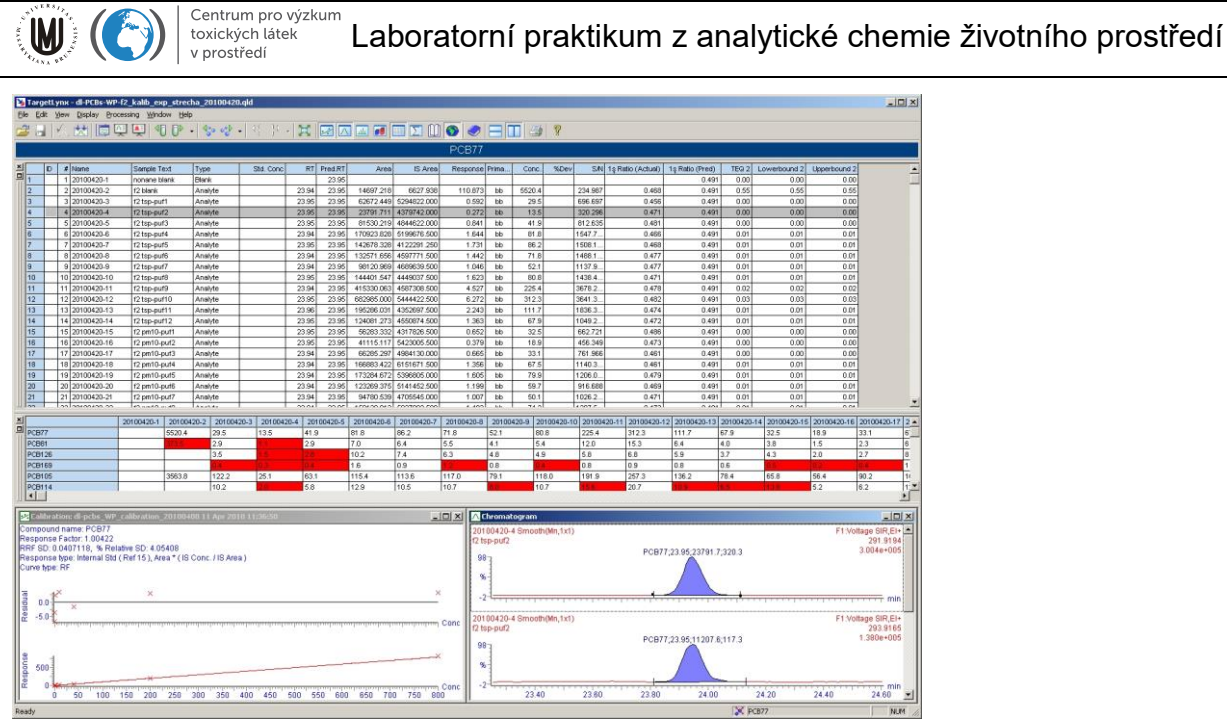

Červeně jsou označeny vzorky a látky, kde nebyly splněny kvalitativní parametry, po najetí myší nad danou buňku se zobrazí důvody (nejčastěji poměr izotopů mimo povolený rozsah), dvojklikem na tuto buňku se zobrazí daný pík.

Ve spodní části okna je zobrazena kalibrační křivka a chromatogram. Integrovaný pík lze editovat kliknutím levým tlačítkem na daný pík a poté tažením počátečního a koncového bodu. Pokud nebyl pík automaticky integrován, tak na něj kliknout pravým tlačítkem a vybrat "Add peak". Zvětšit chromatogram lze tažením levým tlačítkem přes oblast píku nebo vybráním zvětšované oblasti, zmenšit potom pomocí tlačítka  $\mathbb{R}$ 

Vymazat daný pík lze klinutím pravým tlačítkem a vybrat "Delete peak".

MassLynx integruje automaticky velmi dobře, přes 95% píků bývá správně integrováno, proto stačí procházet mezi vzorky (ikona vialky  $\P$ U $\overline{\mathbb{D}}$  , a mezi látkami <sup>4</sup> <sup>o c</sup>e · a provést kontrolu.

Celý datový soubor je dobré uložit: "File"-"Save as..."

Na konci lze data exportovat do textového souboru: "File" - "Export"-"Complete summary" (bude exportováno "summary" tak jak jsou momentálně zobrazené, tj. buď podle vzorku, kde na jednotlivých řádcích jsou jednotlivé látky nebo naopak podle látky, kde na jednotlivých řádcích jsou vzorky). Tento soubor potom uložit, a lze jej importovat do tabulkového procesoru (Starcalc, Excel atd…), je nutné mít nastaveno ve Windows anglické prostředí, jinak budou čísla s desetinnými tečkami importována a převedena na data.

Exportovat lze i kalibrační data: "File" – "Export" – "Calibration..." pro pozdější použití.